# **EDU Guide to the writers template**

The following is a quick guide to working with the writers template to create content ready for development into an online learning resource. Make sure you save a copy of the template with an appropriate name in your document folder before you start to type so that you can reuse it.

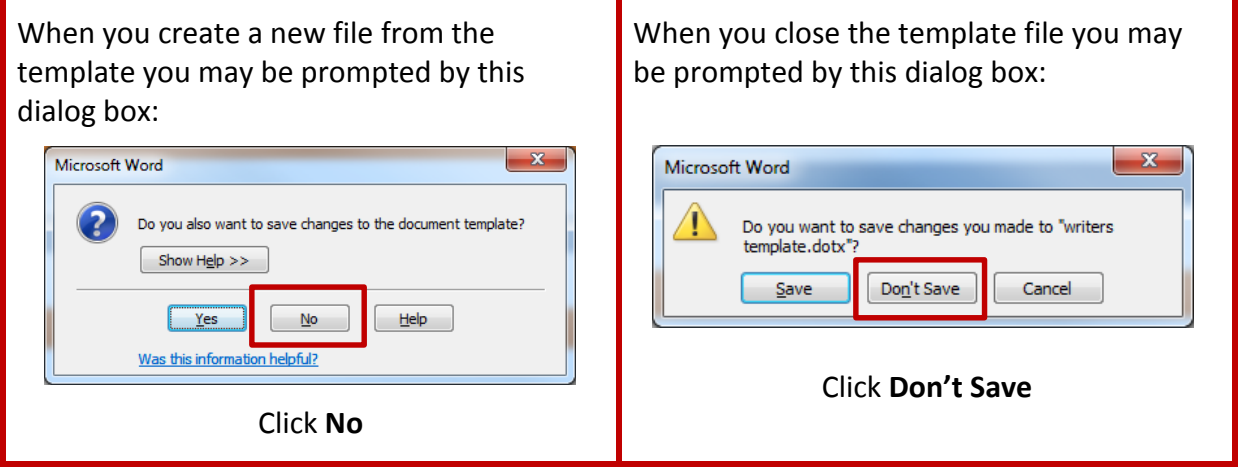

### **Resource title**

Provide a title for the resource – add this to the header of the word document.

### **Example:**

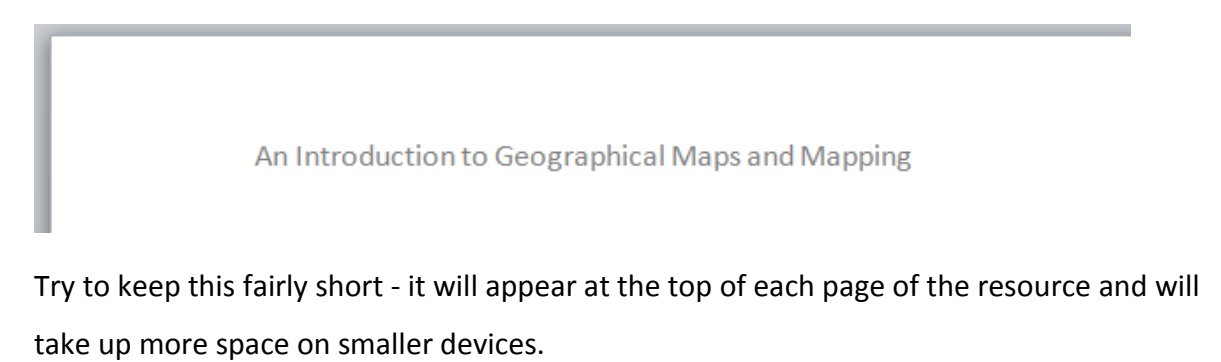

### **Example:**

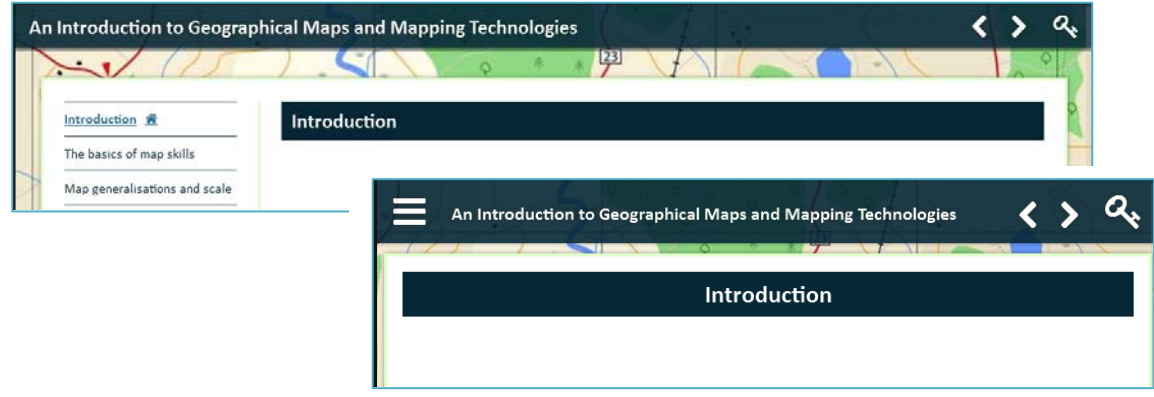

# **Pages titles and sub-page titles**

Section the content of the learning resource into pages, and sub-pages (if you need them), styling the titles of these with the page title and subpage titles available on the Home ribbon [*shown below*].

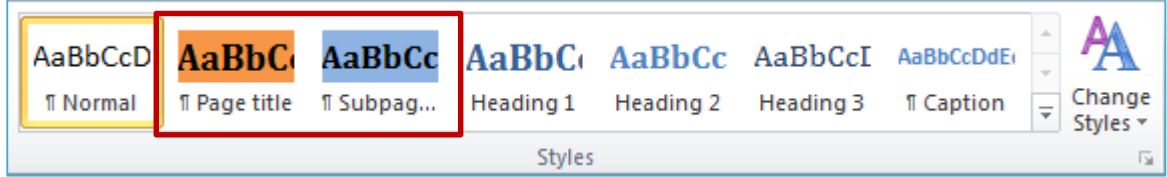

Highlight the heading then click the appropriate style.

#### **Example:**

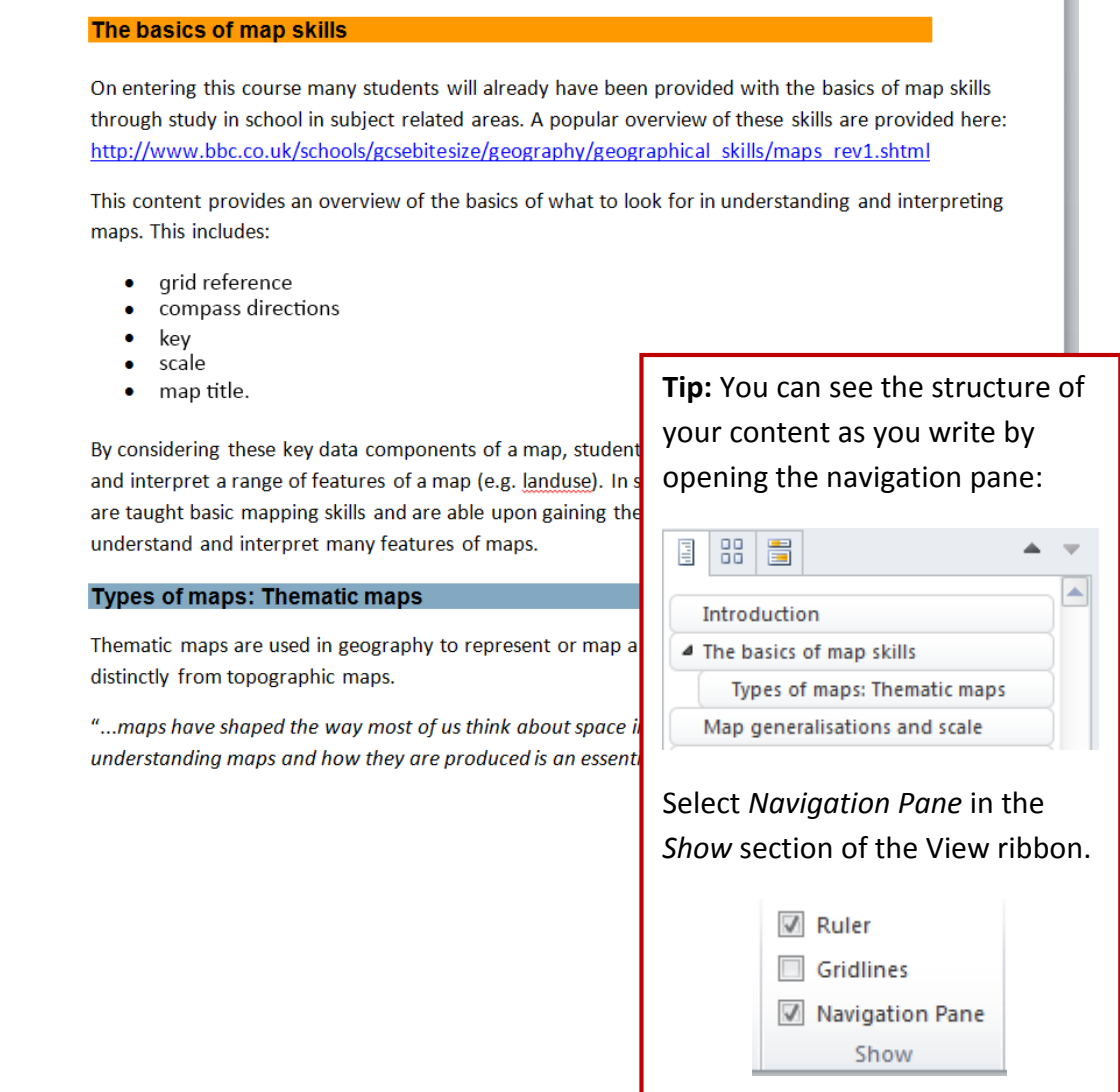

The developers will use the title, headings and sub-page headings to create the pages and navigation for the resource.

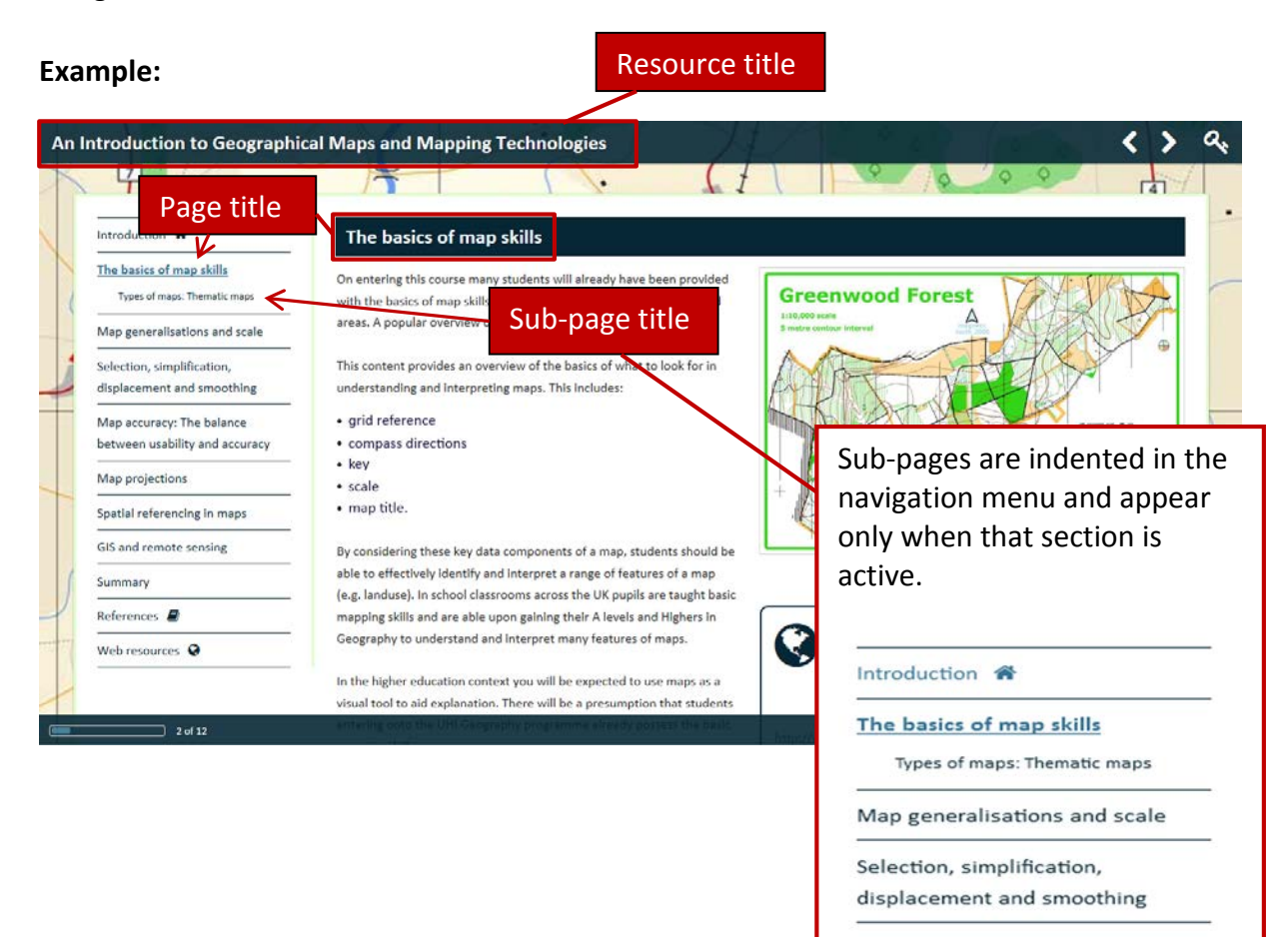

## **Adding content**

#### **Text**

Break up your text with section headings, sub headings and lists and keep paragraphs fairly short to aid reading online.

#### **Images**

Images and charts can be inserted within the pages but please also provide the developer with a copy of the original, full sized version or the web link (URL) to the resource online.

# **Copyright:** You must provide attributions and copyright information for any resources used within the page.

#### **Comments**

Notes to the developer can be added using the comments facility available from the *Review tab* on the ribbon.

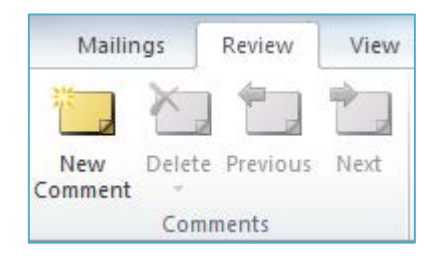

#### Select a word or phrase and click on *New Comment.*

#### **Example 1:**

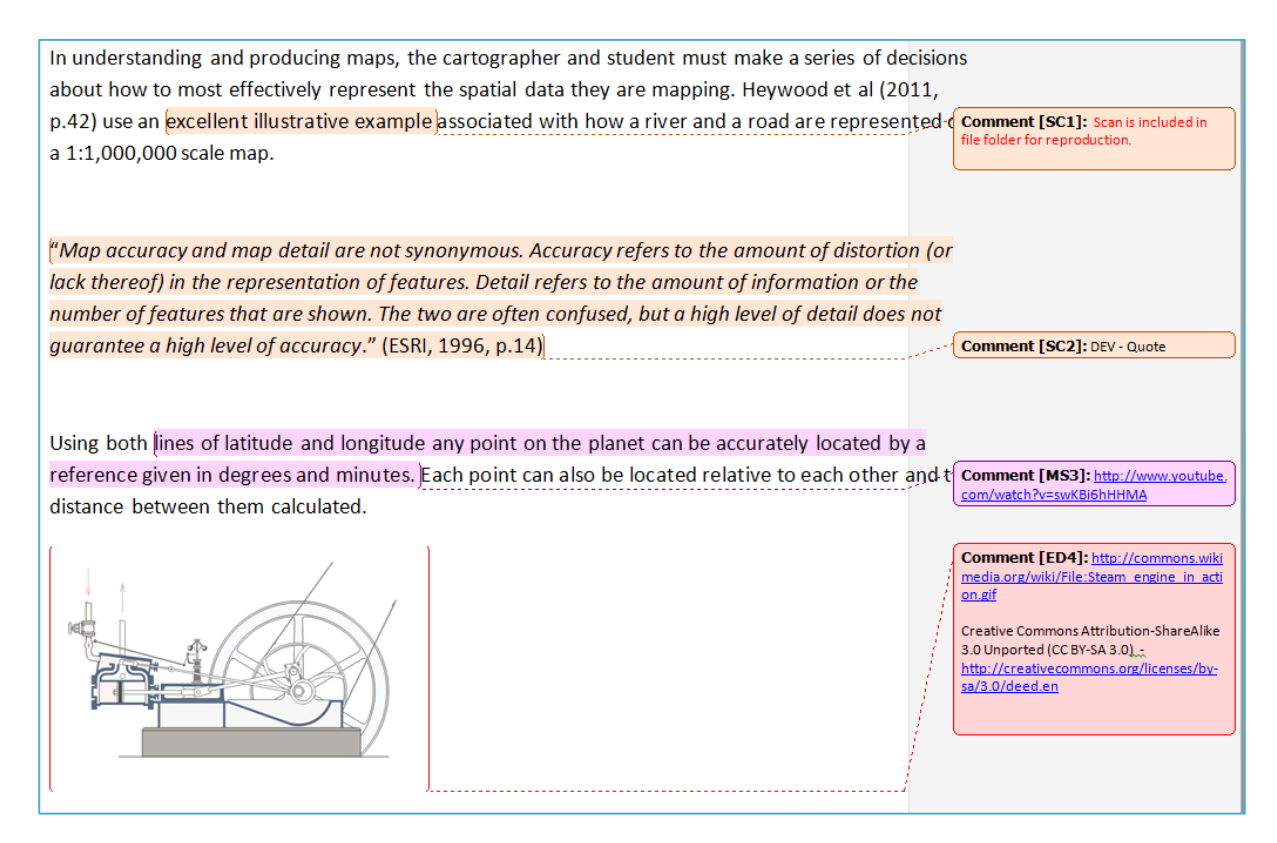

#### **Example 2:**

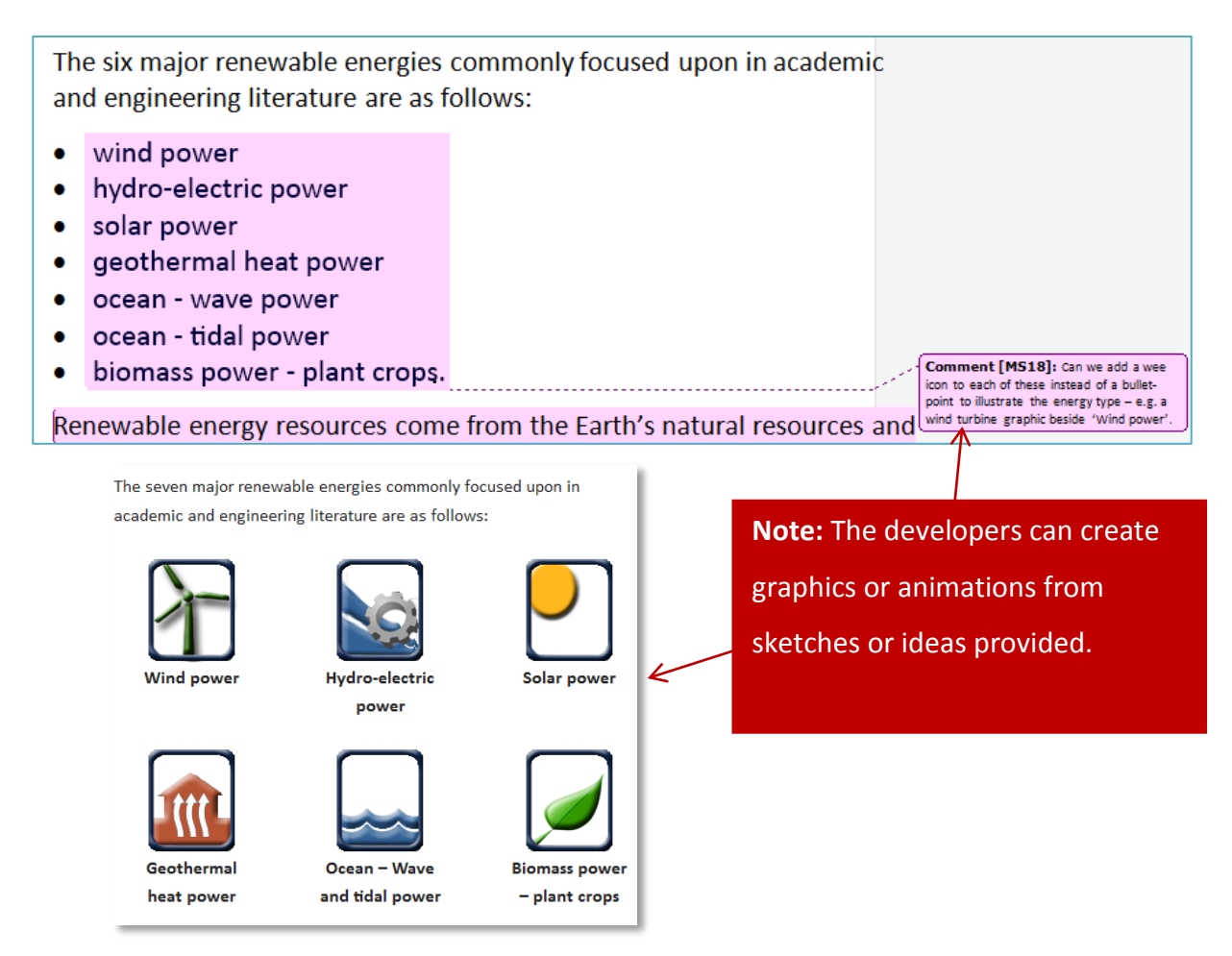

#### **Layout**

The developer will design the layout of each page based on the content provided but add notes to the developer if you would like something displayed in a particular way, for example in tabs, or highlighted in a pull quote.

*[See user interface examples on the following pages]*

## **User interface examples:**

#### **Definition pop-up**

Highlight the word or phrase and provide the definition in a comment for the developer.

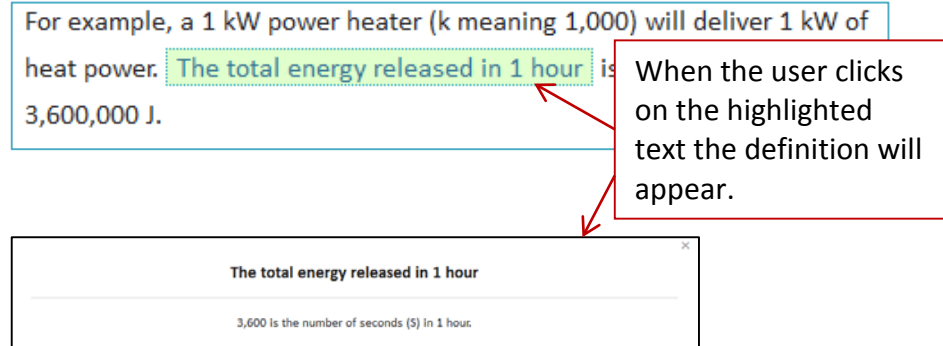

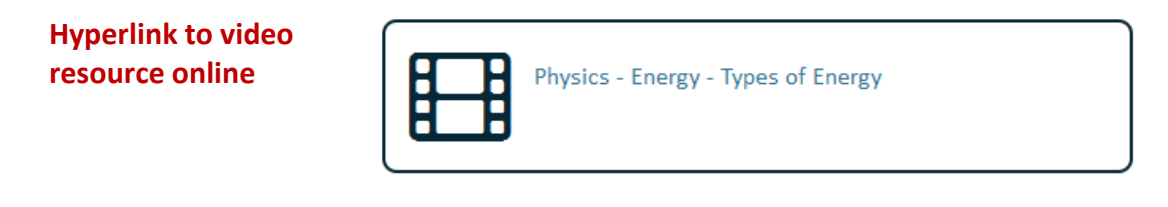

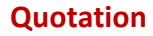

66 Renewable energy is energy obtained from naturally repetitive and persistent flows of energy occurring in the local environment."

(Twidell and Weir, p.3)

#### **Pull quote**

**Example 3** The Kerr Report set out a framework to deal with Scotland's overall poor health, health inequalities and the ageing population.

#### EDU Guide to the writer's template

**Tabs** Large amounts of content can overwhelm, particularly when reading online. A tabbed interface displays the content for each tab when the user clicks the appropriate tab heading. [*Provide the developer with a suitable heading for each tab.]*

#### **Horizontal tabs**

#### The Legislature The Executive

The Judiciary

The Legislature is the place where laws are made. In the UK the legislative power has always rested with Parliament at Westminster with its two chambers - the House of Commons and the House of Lords. However since 1999 the Scottish Parliament has complicated this

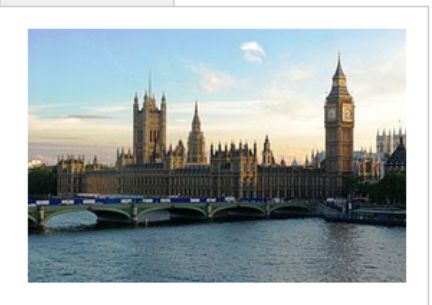

since it deals with legislating for Scotland in a specified or 'devolved' range of policy areas. The Northern Ireland Legislative Assembly and the Welsh Assembly have a similar purpose though they operates under different 'rules'.

[Houses of Parliament - Wikimedia / public domain]

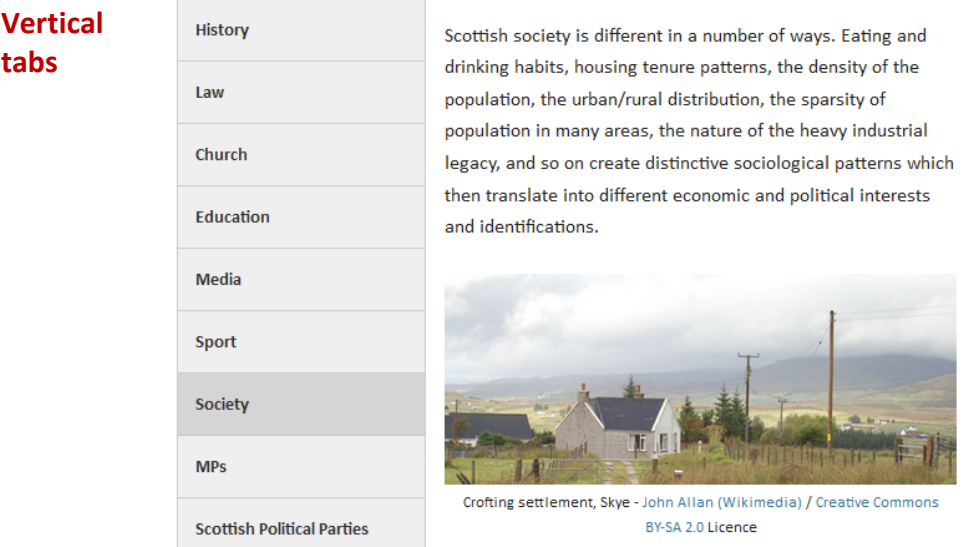

# **If in doubt, or you have any ideas you'd like to discuss, get in touch with the EDL or Lead Developer for your project.**